## ZIMT-Dokumentation

**Wie kann ich eine E-Mail an einen oder mehrere Empfänger senden, ohne dass diese sehen, wer E-Mail ebenfalls erhalten hat (BCC)? (Outlook/Exchange 2010)**

## **BCC**

Diese BCC-Option (Blind Carbon Copy) ermöglicht es beispielsweise, eine E-Mail an viele Empfänger zu schicken und die Anonymität aller Empfänger zu wahren. Alle Empfänger, die im BCC-Feld eingetragen werden, können nicht sehen, wer die E-Mail erhalten hat. Auch dem Empfänger selbst wird die eigene E-Mail-Adresse nicht im BCC-Feld angezeigt. Im Folgenden wird beschrieben, wie Sie das BCC-Feld einfügen und verwenden:

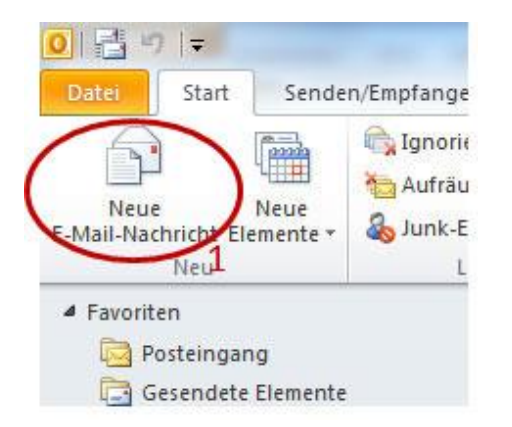

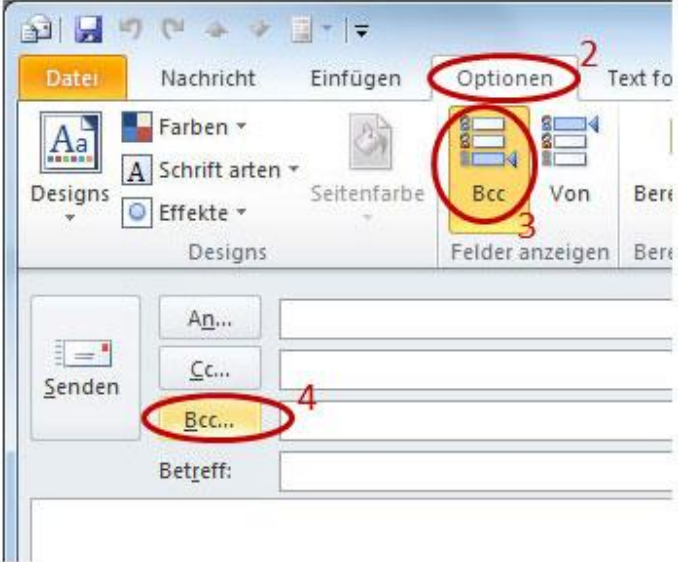

Nach Schritt 4 öffnet sich das Fenster "Namen auswählen: aus Adressliste". Wählen Sie nun aus einem Ihrer Adressbücher aus (durch Klicken auf den Button "Bcc->") oder schreiben eine individuelle E-Mail-Adresse in das entsprechende Feld.

**Datei-Informationen**

Stand: 26.05.2014 Bearbeiter: Jürgen Frahm, Christoph Petersen Datei: zimtdoku\_OUTLOOKEXCHANGE2010\_BCC\_v1.0.docx

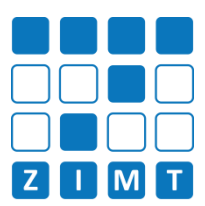

## *Achtung:*

*Das Feld CC bedeutet Carbon Copy und hat nicht die Eigenschaft wie beim BCC, E-Mail-Empfänger bei den Empfängern der E-Mail auszublenden. Achten Sie deshalb darauf, Ihre Adressen in die richtigen Felder einzutragen.*